# **User Manual**

GSM Mobile Phone

MODEL:B25

FCC ID:ZL5B25

#### 1 Welcome

Thanks for purchasing the rugged outdoor mobile phone. Please read this user guide to understand the operation of this device and appreciate its perfect functions and simple operation methods.

This mobile phone is a bar phone designed for GSM/GPRS network (GSM 850/900/1800/1900). Besides basic communication functions, it provides you

Waterproof (IP 67 standard)

**Dustproof** (IP 67 standard)

2.0 M camera with continued LED-light

**Bluetooth** 

GPRS service, WAP Browser

**LED** torch

Extra-long battery life (approx. 400 hrs. standby)

Easy to operate keypad

Micro SD card slot (compatible to micro SD cards up to 8GB capacity)

Function, Please check the Phone Model)

This rugged outdoor phone is providing convenience for your work and entertainment.

Allow you to understand the operation of the mobile phone completely with this user guide.

The rugged mobile phone accords with the GSM Technical Specification and are approved by domestic and foreign authoritative organizations.

The contents of this user guide are subject to changes without prior notices.

## 2 Contents

| 1 Welcome                                   | 1  |
|---------------------------------------------|----|
| 2 Contents                                  | 2  |
| 3 Safety and Warnings                       | 6  |
| 3.1 Safety Instructions                     | 6  |
| 3.2. Safety Warnings and Precautions        | 6  |
| 3.3. General Notices                        | 6  |
| 3.4. Notices about the device               | 7  |
| 3.5. Notices about the battery              | 7  |
| 3.6. Notices about the charger              | 8  |
| 3.7. Cleaning and maintenance               | 9  |
| 4 Getting Started                           | 9  |
| 4.1 Removing and installing the battery     | 9  |
| 4.2 Removing and installing the battery     | 9  |
| 4.3 Charging the battery                    | 9  |
| 5 Connecting to the network                 | 10 |
| 5.1 SIM card                                | 10 |
| 5.2 Installing and removing the SIM card    | 10 |
| 5.3 Installing and removing the memory card | 10 |
| 5.4 Switching on/off the device             | 11 |
| 5.5 Unlocking the SIM card                  | 11 |
| 5.6 Unlocking the device                    | 11 |
| 5.7 Connecting to the network               | 11 |
| 6 Handset appearance                        | 12 |
| 7 Basic Features                            | 12 |
| 7.1 Making Calls                            | 12 |
| 7.2 Making DDD                              | 12 |
| 7.2.1 Enter telephone number-by-number keys | 12 |
| 7.2.2 Dialing an extension number           | 13 |
| 7.3 Making IDD                              | 13 |
| 7.4 Dialing the number in the list          | 13 |
| 7.5 Making an emergency call                | 13 |
| 7.6 Answering a call                        | 13 |
| 7.7 Call history                            | 13 |
| 8 Call options                              | 13 |
| 9 Multimedia                                | 14 |
| 9.1 Fun & Games                             | 14 |
| 9.2 Camera                                  | 14 |
| 9.3 Image viewer                            | 14 |
| 9.4 Video recorder                          | 15 |
| 9.5 Video player                            | 15 |
| 9.6 Photo editor                            | 15 |
| 9.6.1 Photo artist                          | 15 |

|      | 9.6.2 Image tiles           | .16 |
|------|-----------------------------|-----|
|      | 9.7 Audio player            | 16  |
|      | 9.8 Sound recorder          | .16 |
|      | 9.9 FM radio                | 16  |
|      | 9.10 Schedule FM Recording  | .17 |
|      | 9.11 Melody composer        | 17  |
| 10   | Phone Book                  | .17 |
|      | 10.1 Quick Search           | 17  |
|      | 10.2 Search contact         | 17  |
|      | 10.3 Add new contact        | 17  |
|      | 10.4 Copy all               | .17 |
|      | 10.5 Delete                 | 18  |
|      | 10.6 Caller groups          | 18  |
|      | 10.7 Extra numbers          | 18  |
|      | 10.8 Phonebook Settings     | 18  |
|      | 10.9 Caller Picture         | .18 |
|      | 10.10 Caller ringtone       | .18 |
|      | 10.11 Caller video          | 18  |
| 11 ( | Call center                 | .18 |
|      | 11.1 Call history           | .18 |
|      | 11.1.1 Call history1        | 8   |
|      | 11.2 Call settings          | .19 |
|      | 11.2.1 Call settings1       |     |
|      | 11.2.3 Advance settings     | .20 |
|      | 11.2.3.1 Black list         | .20 |
|      | 11.2.3.2 Auto redial        |     |
|      | 11.2.3.3 Speed dial         | .20 |
|      | 11.2.3.4 Background sound   | .20 |
|      | 11.2.3.5 Call time display  | .20 |
|      | 11.2.3.6 Call time reminder | .21 |
|      | 11.2.3.7 Auto quick end     |     |
| 12 ( | Organizer                   |     |
|      | 12.1 Bluetooth              |     |
|      | 12.2 Calendar               |     |
|      | 12.3 Tasks                  |     |
|      | 12.4 Alarm                  |     |
|      | 12.5 World clock            |     |
|      | 12.5.1 Calculator           |     |
|      | 12.6 Unit Converter         |     |
|      | 12.7 Currency Converter     |     |
|      | 12.8 Health                 |     |
|      | 12.9 Stopwatch              |     |
|      | 12.10 E-book reader         |     |
|      | 12.11 Head lamp             | 22  |

| 13 Messages                          | .22 |
|--------------------------------------|-----|
| 13.1 SMS                             | 22  |
| 13.2 Write message                   | .22 |
| 13.2.1 Inbox                         | .23 |
| 13.2.2 Outbox                        | .23 |
| 13.2.3 Templates                     | .23 |
| 13.2.4 SMS settings                  | .23 |
| 13.3 MMS                             | .23 |
| 13.3.1 Write message                 | .24 |
| 13.3.2 Inbox                         | 24  |
| 13.3.3 Outbox                        | 24  |
| 13.3.4 Drafts                        | 24  |
| 13.3.5 Templates                     | 24  |
| 13.3.6 MMS Settings                  | 24  |
| 13.4 Chat                            | 25  |
| 13.5 Voice mail server               | 25  |
| 13.6 Broadcast message               | 25  |
| 14 File manager                      | 25  |
| 15 Services                          | 25  |
| 15.1 WAP                             | 25  |
| 15.2 Data account                    | 26  |
| 15.2.1 GSM Data                      | 26  |
| 15.2.2 GPRS data:                    | 26  |
| 16 User Profiles                     | 26  |
| 17 Settings                          | 26  |
| 17.1 Dual SIM settings               | 26  |
| 17.2 Phone setup                     | 26  |
| 17.2.1 Time and Date                 | 26  |
| 17.2.2 Schedule Power On/Off         | 26  |
| 17.2.3 Language 2                    |     |
| 17.2.4 Preferred Input Method2       | 6   |
| 17.2.5 Display setup2                | 7   |
| 17.2.6 Greeting Text                 | 7   |
| 17.2.7 Dedicated key2                | 7   |
| 17.2.8 Auto update of date and time2 | 7   |
| 17.2.9 UART setup2                   | 7   |
| 17.2.10 Misc.settings 2              | 7   |
| 17.3 Network Settings2               | 7   |
| 17.3.1 Network selection2            | 7   |
| 17.3.2 Preferred networks2           | 7   |
| 17.4 Security setup2                 | 7   |
| 17.4.1 SIM 1 security setup          |     |
| 17.4.2 SIM1 lock                     | 7   |
| 17.4.3 Fixed dial                    | ,   |

| 17.4.4 Barred dial                     | 27   |
|----------------------------------------|------|
| 17.4.5 Change password                 | . 28 |
| 17.4.6 SIM 2 security setup            | 28   |
| 17.4.7 Phone lock                      | . 28 |
| 17.4.8 Auto Keyboard lock              | 28   |
| 17.4.9 Change password                 | . 28 |
| 17.4.10 Restore factory settings       | . 28 |
| 18 Writing Language/Input Method       | . 28 |
| 18.1 Overview                          | . 28 |
| 18.2 Key definitions                   | . 28 |
| 18.3 Instructions on input method      | . 28 |
| 18.3.1 e.g. English Writing Language   | . 28 |
| 18.3.1.1 Using the keypad              | . 29 |
| 18.3.2 Number                          |      |
| 18.4 Using the keypad                  | . 30 |
| 18.5 Symbol                            | . 30 |
| 19 Common Troubles and Trouble Removal | . 30 |
| 20 Warranty                            | 32   |

## 3 Safety and Warnings

## 3.1 Safety Instructions

If your device is lost or stolen, please contact your service provider or a sales agent immediately to restrict your SIM card from being used. This will prevent economic loss caused by unauthorized calls made from your mobile phone.

When you contact the service provider or a sales agent, tell them the IMEI number of your mobile phone. Remove the battery to expose the number located on the label on the back of the device. Please copy this number and keep it in a safe place for future use.

In order to avoid the misuse of your mobile phone, please take the following preventative measures:

Set the PIN code of your device's SIM card. This code may prevent the SIM card from unauthorized use.

Please keep the phone out of sight if leaving it in a vehicle. It is best to carry it on or lock it in the trunk.

## 3.2. Safety Warnings and Precautions

Please read these safety notices before using your mobile phone to assure the safe and proper use of the phone.

#### 3.3. General Notices

Turn off your mobile phone on airplanes, in hospitals and in other places with mobile phone use restricted. Otherwise, the normal operation of electrical equipment and medical instruments will be affected. Please obey local regulations while using your mobile phone. Obey local laws and regulations with regard to mobile phone use while driving. If you have to talk on the phone while driving, obey the following rules: Concentrate on driving and be aware of traffic conditions; if your mobile phone has a hands-free function, use it in this mode; stop the car before you dial or pick up the phone in case of poor driving conditions. Obey laws, regulations, and signs when near an area storing fuel, chemicals, or explosive articles.

Keep your device, battery, and charger out of the reach of small children. They may mistake them as tools. This may cause injuries.

In order to prevent damages to your mobile phone, only accessories, such as batteries and chargers, designated by the company may be used with your phone. The use of other batteries or chargers could result in battery leakage, overheating, cracking, fire, or other malfunctions.

Do not use the device near weak signals or precision electronic equipment. Radio wave interference may cause the failure of such electronic equipment and other problems. Special attention must be paid near the following equipment: hearing aids, pacemakers, and other electronic medical equipment, fire detectors, automatic doors, and other automatic control installations. To find out the influence of mobile phones on a pacemaker or other piece of electronic medical equipment, contact the manufacturers or local sales agents of the equipment.

Do not impacts, shake, or throw your device violently, avoiding it from malfunction or a fire.

Do not place the battery, mobile phone, or charger in a microwave oven or high-pressure

equipment. This may lead to unexpected accidents such as damage to the circuitry or fire. Do not use your device near flammable or volatile gases. This could result in failure of the device or a fire.

Do not expose your mobile phone to high temperatures, high humidity, or dusty places. This may cause failure of the device.

Do not place your phone on uneven or unstable surfaces, preventing it from falling and malfunctioning or being damaged.

#### 3.4. Notices about the device

Do not disassemble or modify the mobile phone. This will cause damage to the phone, such as battery leakage or circuitry failure. If needed, please send the device to a professional maintenance point. Nonprofessionals are not allowed to disassemble the device on their own.

Do not subject the LCD to impact or use it to strike things. This could damage the LCD board and cause leakage of the liquid crystal.

There is a risk of blindness if the liquid crystal substance gets into the eyes. It this occurs, rinse eyes immediately with clean water (under no circumstances rub your eyes) and go immediately to a hospital for treatment.

Under very rare circumstances, using the device in certain model cars may negatively affect the internal electronic equipment. In order to assure your safety in such cases, do not use the mobile phone.

If your car is equipped with an airbag, do not place your phone on top of or within the contact area of the airbag in order to avoid seriously hurts towards the driver when the airbag inflates.

Do not use needles, pen tips, or other sharp objects on the keypad. This may damage the mobile phone or cause failures.

Avoid letting the phone come into close contact with magnetic objects such as magnetic cards, as the radiation waves of the mobile phone may erase the information stored on floppy disks, pre-paid phone cards, and credit cards.

Keep small metal objects, like thumbtacks, far away from the receiver. When the speaker is in use, it becomes magnetic and may attract these small metal objects and thus may cause injury or damage the mobile phone.

Keep the device dry and away from water or other liquids. The entering of liquids into the phone could cause short circuit, battery leak, or other failures.

Use the mobile phone in a place away from fixed line telephones, televisions, radios, and automatic office equipment as much as possible to prevent them from being affected.

#### 3.5. Notices about the battery

Do not disassemble or modify the battery. This will cause the battery to leak, overheat, crack, or catch fire.

Do not dispose of old batteries with general domestic garbage. Dispose of them at specified places with specific corresponding rules.

Do not throw batteries into a fire. This could cause the battery to catch fire and explode. While installing the battery, do not use force or pressure. This could cause the battery to leak, overheat, crack, or catch fire.

Do not short-circuit the battery with metal objects like electrical wire and needles. Do not

put the battery and metal objects together.

This may cause the battery to leak, overheat, crack, or catch fire.

Do not solder the contact points of the battery. This will cause the battery to leak, overheat, crack, or catch fire.

If the liquid in the batteries goes into the eyes, there is a risk of blindness. Do not rub the eyes upon this case and immediately rinse eyes with clean water and go to hospital.

Do not use or place the battery near high temperature places, such as a fire or heating vessel. This may cause the battery to leak, overheat, crack, or catch fire.

If the battery overheats, changes in color, or deforms during use, charging, or storage, stop using and replace it with a new one.

If the liquid from the battery contacts skin or clothing, rinse with clean water and seek medical attention immediately if necessary, as this could cause burning of the skin.

If the battery leaks or gives off a strange odor, remove it from the vicinity of the open fire to avoid fire or explosion.

Keep the battery dry. Otherwise, the battery may overheat, smoke, and corrode due to the dampness inside.

Do not use or place batteries in places of high temperature such as in direct sunlight. This could cause the battery to leak and overheat, lowering the performance and shortening the service life.

Do not continuously charge for more than 24 hours.

Place the battery in a cool, shady, and well-ventilated place out of direct sunlight.

The life of all mobile phone batteries is limited. The usable time of batteries decreases with frequent charging. When charging becomes ineffective, this means that the battery is at the end of its service life. Replace it with a new one of the designated type.

#### 3.6. Notices about the charger

Do not disassemble or modify the charger. This may lead to bodily injury, electrical shock, fire, or damage to the charger.

Please use AC 220 volts. The use of any other voltage will cause battery leakage, fire, and damages to the mobile phone and charger.

It is forbidden to short circuit the charger. This could cause electrical shock, smoking, and damage to the charger.

Do not use the charger if the power cord is damaged. This could cause fire or electrical shock.

Clean any dust gathered on the electrical outlet in time.

Do not place vessels with water near the charger in order to avoid water splashing onto the charger and causing an electrical shortage, leakage or other malfunctions.

If the charger contacts water or other liquids, the power must immediately be switched off to avoid a short circuit, fire, electrical shock, or malfunction of the charger.

Do not use the charger in the bathroom or other excessively moist areas. This could cause electrical shock, fire, or damage to the charger.

Do not touch the charger, electrical wire, and power socket with wet hands. This may cause electrical shock.

Do not place heavy objects on or modify the power cord. This may cause electrical shock and fire.

Before cleaning or carrying out maintenance, unplug the charger from the electrical outlet. While unplugging the charger, hold on to the body of the charger rather than pull on the cord, as pulling on the cord may damage the cord and lead to electrical shock or fire. Do not charges in high temperature environment like direct sunlight, moist or humid, dusty places or places with excessive vibration, which may cause failure; or near appliances, such as televisions and radios, as the picture and sound effect may be affected.

## 3.7. Cleaning and maintenance

Do not use the mobile phone, battery, and charger in the bathroom or other excessively moist areas. Avoid them to get wet in the rain as well.

Use a soft and dry cloth to clean the mobile phone, battery, and charger.

Do not use alcohol, thinner, benzene or other solvents to wipe the mobile phone.

A dirty outlet will cause poor electrical contact, loss of power and even inability to recharge. Please clean regularly.

## 4 Getting Started

## 4.1 Removing and installing the battery

The battery owns half electric quantity initially, can be immediately used after unpacking. It performs best after full charge/discharge for the first three times.

## 4.2 Removing and installing the battery

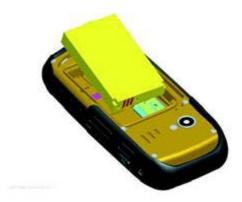

To Remove the battery, follow the steps below:

- A. Loosen the screws by metal pick, and Remove the battery cover downwards;
- B. Raise the top of the battery;
- C. Take it out from the battery flat.

**Warning**: Power off the device first or change to assistant battery before taking the SIM card out; otherwise, your SIM card may be damaged.

To install the battery, follow the steps below:

D. Insert the bottom of the battery into the flat with top metal contact of the battery aligned with that of the flat;

E. Slide the back cover to the phone until it closes in place.

#### 4.3 Charging the battery

In charging mode, the battery indicator flashes. If the device is switched off during charging, a charging indicator appears on the screen, indicating that the battery is being charged. If the battery is totally discharged, it may take a few minutes before the charging

indicator shows.

When the battery is fully charged, the indicator displays full battery and stops scrolling. If your device is turned off, an image indicating that the battery is fully charged appears on the screen. Generally, the charge process takes two and half an hour. During the charge process, your battery, device, and the charger may become warm. This is normal.

When charging is finished, disconnect the AC socket from the charger and your phone.

**Note**: Please place your phone at the ventilated place with the temperature ranging from -10°C to +55°C. Use the provided charger only. Using unauthorized chargers may cause danger and violate the warranty rules of the phone. If charging causes too high or low temperature, the device warns automatically and charging is stopped, avoiding damages or dangers.

## 5 Connecting to the network

#### 5.1 SIM card

Please insert a valid SIM (subscriber identity module) card into the phone before use. Everything about setting connection to the network is saved in the SIM card, together with the information of contacts' names and phone numbers in Phone Book as well as messages. Do not touch the metal surface of the card in case that information in the card may be lost or destroyed. Keep the card away from electricity and magnetism. This cell phone is dual SIM, one standby.

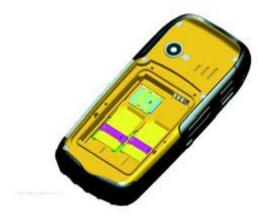

#### 5.2 Installing and removing the SIM card

Power off your phone; remove the battery; disconnect other outer power sources. Plug an SIM card into the SIM slot.

Please power off your phone and remove the battery before you remove the SIM card.

#### 5.3 Installing and removing the memory card

- A. Power off your phone; remove the battery; disconnect other outer power sources.
- B. Insert the memory card into the corresponding card slot.
- C. Please power off your phone and remove the battery before you remove the memory card.

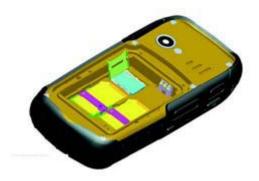

## 5.4 Switching on/off the device

Press and hold the End key to power on/off your device. The device will automatically test whether the SIM card is plugged in after power-on. If there is no SIM card, the device will prompt you to "Insert the SIM card". Then, the screen will display the following messages in turn:

**Input password** –if the password of the phone has been set.

Input PIN -if the password of the SIM card has been set.

**Search** –the phone starts search signals until a proper network is found and connected.

## 5.5 Unlocking the SIM card

By setting PIN (personal identification number) code of the SIM card, you can protect your SIM card from illegal use. After this function is activated and the PIN protection code is set, you have to input the PIN code to unlock the SIM card for regular use every time you power on your phone.

Users can clear the code. In this condition, the SIM card cannot be protected from illegal use.

A. Hold the End key to switch on the phone;

B. Input the PIN1 code, press "Clear" to erase the input errors and "Ok" to stop. For example, to set the PIN1 as

"1234", input 1, 2, 3, and 4 in turn; then, press "Ok".

If you enter an incorrect PIN code three times in a row, the network will lock your SIM card and the phone will ask for PUK1 code.

**Note**: Your network service provider will set a standard PIN code (4-8 digits) for your SIM card. Please change it with your private password soon.

#### 5.6 Unlocking the device

By setting the password of the phone, you can protect your device from illegal use. After this function is selected, you have to input the password to unlock your phone for regular use. Users can deactivate the phone lock code. In this case, your device may not be protected from illegal use.

A. Hold the End key to switch on the phone;

B. Input the phone password. To clear the error inputs, press "Clear", to end inputting, press "Ok".

For example, if the password is set as "1122", enter 1, 1, 2, and 2 in turn and press "Ok". If you forget your phone's password, please contact with the dealer or the authorized local customer service center.

#### 5.7 Connecting to the network

After the SIM card is unlocked, the mobile phone will automatically search for the network and the screen displays a searching mark.

Once connected, the name of the network provider appears at the central top of the text and image area. Now you are registered on the network.

Note: The prompt of "SOS" (Emergency call available) shown on the screen indicates that your phone is beyond the network service area or your card is not validated. However, you still can make an emergency call according the signal strength.

## 6 Handset Appearance

#### 7 Basic Features

## 7.1 Making Calls

Once the mark of the network provider appears on the screen, you can make or answer a call. The signal bar on the upper left corner of the screen shows the strength of your phone's connection to the network. The appearance of four bars indicates the strongest signal.

The performance, which can be affected by barriers, may be improved from moving within a small range.

## 7.2 Making DDD

#### 7.2.1 Enter telephone number-by-number keys.

Press the Call key to make a call. To change a phone number, press the right soft key to clear the number. During dialing, a corresponding animation displays on the screen. Once the other party answers, the screen displays the call status. If the number does not belong to the Phone Book List, the screen of your device only displays the other party's number. Otherwise, the name would be displayed. If the number is saved by your phone, its type (Mobile phone/Home Number/Office Number, i.e.), email, caller picture, and caller group also display on the screen.

#### 7.2.2 Dialing an extension number

For extension number, you have to dial the telephone exchange; then, press \* Key to switch in a row until "P" shows on the screen. Now you can call an extension.

Allow you to follow the sequence below to call can extension:

Area code, telephone exchange, extension number, and Call key.

#### 7.3 Making IDD

Press \* **Key** and release it to enter the character "+" which replaces the international access code. This allows you to make a call towards any country without knowing the local international access code.

Allow you to follow the sequence below to make an international call: "+", country code, whole telephone number, and Call key.

After inputting the access code, enter your required country code and the complete telephone number. The country code follows the regular practice.

Omit "0" in front of a city code while dialing the number just as you dial the international call.

#### 7.4 Dialing the number in the list

All calls you have made or received are saved in the list of Call History. The recently dialed, received, and un-answered numbers are grouped as Calls Dialed, Calls Received, and Calls Un-answered. When the list is full, old numbers will be deleted automatically. To view the list for the following key operations,

- A. Press the Call key in standby mode to view all call logs.
- B. Allow you to press Call key to dial any number in the list directly.
- C. When a number list appears, press Ok to view details. Then, press Option to select an operation like saving the number or delete the number.

## 7.5 Making an emergency call

As long as the network service is available, which can be checked via viewing the signal strength bar at the bottom left corner of the screen, you can make an emergency call. If your network provider does not provide roaming service in the area, the screen will only display (Emergency), indicating that you can make emergency calls only. If you are located in a service area of the network, emergency calls can also be made without an SIM card.

## 7.6 Answering a call

Press the "Call" key or "Answer" key to answer an incoming call. If an earphone is installed, you can use the key on the earphone to receive a call. For inconveniences, enable the auto answer mode and confirm that the earphone has been installed. Then, your phone will automatically answer an incoming call after the ring or vibration. If "Any Key" in the Answer Mode menu is selected, you can press any key in addition to the End key to receive a call.

## 7.7 Call history

Your device is able to save information like the recently Un-answered Calls, Received Calls, Dialed Calls, the Last Call Time, Total Sent time, Total Received time.

## 8 Call options

During a call, press "**Option**" to access the call options or "**H-Free**" to activate hands-free function. To turn off the loud speaker, press the same key. For the operations of call options, refer to that of the function menu.

This feature is only available during a call. Besides, other functions like call waiting and call holding require the support of the network.

Please contact your network supplier.

In the Option, you can select

## Hold single call

To pause the current call.

#### End single call

To end the current call.

#### New Call

To enter a new interface for you to dial another telephone number.

#### Phone Book

To access the phonebook menu.

#### Messages

To access the SMS menu. Because the network service is under use during a call, the SMS function is not available at this time.

#### Sound recorder

To make a sound record of the dial.

#### Call Background sound

To make a setting of background sound.

#### Mute

You can switch on/off. The microphone will be switched off while the Mute option is selected.

#### • DTMF

You can switch on/off. DTMF sound is used to e.g. configure a hotline computer of your bank account or your mailbox. (While DTMF is set to on you can press the numbers on your phones keypad and a sound will be sent to the computer to configure the services.)

#### 9 Multimedia

#### 9.2 Camera

Press the Left Soft key to access the <Camera > function.

In other way, you can also press Option in the preview mode to have the following options: to Photos, Camera Settings, Image Settings,

White balance, Scene mode, Effect Settings, set frame, storage and Restore default.

#### 9.3 Image viewer

By selecting image viewer submenu, it's very convenient for you to view the photo list taken by the camera that are saved in the album, and you can view, edit, browse style, use as, send, Rename, delete ,delete all files, sort by, and storage.

For using and forward option, you can select to use as to the wallpaper, to Screen saver, to Power on display, to Power off display, caller picture.

#### 9.4 Video recorder

Your phone has Video Recorder function. To enter the Multimedia function, choose Video Recorder to enter.

In the Video Recorder interface, press the middle key to start, press it once again to pause; press right key to stop. Simultaneity, up and down key to adjust the focus; left or right key to have a choose of the EV.

press < option > to enter the submenu

CamCorder Settings: You can have such settings below:

White Balance: to choose Auto, Daylight, Tungsten, Fluorescent, Cloudy, Incandescent, to adjust the lighteness of images.

EV: to have a choose of EV.

Night Mode: to turn Night Mode on/off.

Anti-flicker: to have a choose of 50Hz or 60Hz. Effect Settings: to choose a setting of images. Storage: to choose phone or memory card.

Restore Default: to have the settings restore default.

#### 9.5 Video player

Select Video Player submenu to access movie list and you can access "Option" for the following operations:

Play: Shift from the player to Video player list to display the video files in the current list.

Use as: to caller video.

Send: as multimedia, via Bluetooth.

Rename: Change the name of the current video file.

**Delete:** Press it to delete the current video files. **Delete all files:** Allow you to delete all video files.

Sort by: Press to sort the video files by name, by type, by time, by size, or none (At

random).

Storage: to choose phone or memory card.

## 9.6 Photo editor

#### 9.6.1 Photo artist

Allow you to select from file,capture from camera, resize image to choose the photo. And then choose auto resize,main LCD clip, manual clip to edit the photo. Press "Option" for the following operations:

Save as: to choose stored folder and edit filename to save the file.

**Send:** to choose as multimedia message or via bluetooth.

**Add frame:** to choose frame for the current photo. **Add icon:** to choose icon for the current photo.

Add text: to edit the text and choose the text style for the current photo.

Mirror: to horizontal rotate the current photo.

Rotate: to rotate the current photo.

Add defect: to add masaic for the current photo.

Redeye reduction: choosing an area to reduce redeye, it will show the result of

processed after selecting done.

**Expand canvas**: to expand the current to whole canvas.

**Undo:** to cancel the last step operation.

Exit: to exit photo artist.

Help: to have a check of help.

#### 9.6.2 Image tiles

Allow you to choose 2 image tiles, 4 image tiles, 9 image tiles to edit the image.

## 9.7 Media player

In the interface of music broadcaster, use UP/DOWN key to play or stop playing music; Use the 2,8 key to adjust volume; In the interface of music broadcaster, press "options" to access current play list of cell phone. In the Option menu, you can play the music file in the list, view the details, add music into the ring tone database, refresh the play list and set operations.

Specific settings in the setting options of a certain music file:

Pre.play list: to choose phone or memory card.

**List auto gen.:** Make the switch setting of this option. When this function is set as ON, you can make the operation of "Update Play List" to update the music files in My Music directory in the [File Manager]\Memory Card into the play list without manual aid. When this function is set as OFF, you can select the music files in the added file folder in the Option into the play list, move the single music files in the play list and delete all music files in the play list.

**Repeat:** Allow you to set the repeat play mode of music, separately use Left/Right key to set it as OFF (No Repeated Play), repeat single music and repeat all.

**Shuffle:** set the play sequence, separately set as ON (Random Play) and OFF (play as per the current list sequence).

**Background play:** choose this function; you can play the music when in other operations. (Except mute operation, camera operation and record operation.)

BT stereo output: to turn it on/off.

BT stereo headset: display the status of the headset.

Lyric display: on/off.

#### 9.8 Sound recorder

Press left soft key to access recording options recording: you can record (new recording), play, Append, rename, delete, delete all files, settings, use as, send. For using and forward option, you can select the recorded voice for user profiles and send as multimedia message and Bluetooth.

#### 9.9 FM radio

Allow you to access to FM broadcasting with your cell phone.

Channel list: Allows you to save 9 channels into the list.

**Manual input:** Allows you to input the desired frequency modulating broadcasting programs manually.

**Preset Auto search:** Select Preset Auto Search Setting List, then it will receive the frequency modulating broadcasting information according your location and save into the channel list.

**Settings:** Allows you to set the background play as ON or OFF, Loud speaker as ON or OFF, Record format and Audio quality, record storage.

**Record:** Allow you to have a record of the channel.

**Append:** Allow you to continue to record in saved file.

File list: Display all of the recording documents.

## 9.11 Melody composer

Press left soft key and confirm to add new ring tones, then the stave interface will appear, you can use the number keys to edit your

desired music and then press left soft key "Option":

Play: you can play the music you just edited.

Play speed: you can set the play speed as fast, medium and slow .

**Select instrument:** Allows you to select your favorite music instrument to play, including guitar, violin, flute, Trumpet, etc. save: you can save the music you just edited.

## 10 Phone Book

This allows you to save information like names, phone numbers, and mobile phone numbers.

The phone numbers can be saved to your device or the SIM card. 1000 records can be stored in the device. For the SIM card, the quantity of the records depends on the capacity of the card.

## 10.1 Quick Search

Allow you to view all records in the phone book. In this interface, you can enter through the alphabet to find records. For the current

number, you can SIM, Send SMS, Send MMS, View, Edit, Delete, Copy, Move, Send vCard etc.

#### 10.3 Add new contact

Add a new entry in the directory To SIM or To Phone.

If saved To Phone, you can also set the items below besides information of Name,

Number, Home Number, Company Name, E-mail

Address, Office Number, Fax Number, and Birthday.

**Caller Picture:** Set a caller picture for the current phone number. Allow you to choose a photo from the preset ones in the device or select a successfully previewed one with a proper size from File.

**Caller video:** Set a caller video for the current phone number. Allow you to choose a video from the preset ones in the device or select a successfully previewed one with a proper size from File.

**Caller ringtone:** Set a ring caller ID. Activate/deactivate the ring tone from the preset ones in the system or the folder of Files. (Note:

The files in Files can only be selected after being sent to profile.)

Caller Group: Group the phone number in phone book as you like.

## 10.4 Copy all

Allow you to copy all records in the SIM card to your phone or vice versa.

**Note**: Only the name and phone number of the contact are copied into the SIM card from the device.

#### 10.5 Delete

Allow you to delete all records or one by one in the SIM card or the phone.

#### 10.6 Caller groups

Mobile phones support caller group function. In the caller group interface, select a group to view and edit the details. They include entries like the Group Name, Caller ringtone, Caller picture, Caller video, and group Members. Allows you to edit these entries, in which the picture can be selected from the File Management folder with proper size, and add or delete a group member.

**Note**: Only the phone number recorded by your device can be increased or decreased.

#### 10.7 Extra numbers

Allow you to Edit and Erase the Owner Number. Allow you to select the local number, service dialing number and SOS number.

## 10.8 Phonebook Settings

**Memory Status:** Allow you to view the storage capacity of the phone and the SIM card, as well as the space occupied.

**Preferred Storage:** Allow you to default a position (SIM or Phone) to save the phone numbers or select one while saving a number.

**Fields:** Allow you to select the home number, company name, Email address, office number, fax number, birthday, caller picture, caller video, caller ringtone and caller group, etc.

My vCard: Allow you to edit My vCard and Send my vCard.

vCard Version: Allow you to choose vCard 2.1 or vCard 3.0.

#### 10.9 Caller Picture

Set a caller picture for the current phone number. Allow you to choose a photo from the preset ones in the device or select a successfully previewed one with a proper size from File.

#### 10.10 Caller ringtone

Set a ring caller ID. Activate/deactivate the ring tone from the preset ones in the system or the folder of Files. (Note: The files in Files can only be selected after being sent to profile.)

#### 10.11 Caller video

Set a caller video for the current phone number. Allow you to choose a video from the preset ones in the device or select a successfully previewed one with a proper size from File.

#### 11 Call center

## 11.1 Call history

## 11.1.1 Call history

To view information about call records, select Call History in the main menu. The information includes the Missed Calls, Dialed Calls,

Received Calls, Delete Call Log, Call Timers, Call Cost, SMS Counter, and GPRS Counter etc.

**Missed calls:** check the list of missed calls. **Dialed calls:** check the list of dialed calls.

Received calls: check the list of received calls.

Delete call logs: to delete all the record.

Choose one record, you can check the detail, including date, time, number, call times, and the call duration.

There are the following operations to the detailed information:

Delete: delete the record

**Save to phonebook:** save the number to SIM or phone book.

Call: dial the number.

Edit: edit the number and save it to phonebook or send SMS, send MMS.

**Send text message:** send a new short message to this number.

**Send multimedia message:** send a new multimedia message to this number.

Call timers: There are four submenus of the call duration.

Last call: the duration of last call.

Dialed calls: call duration for all the dialed calls.

Received calls: call duration for all the received calls.

Reset all: clear all the data and begin to recount.

**SMS counter:** There are two submenus of the call cost. **Reset counter:** clear all data and restart counting.

## 11.2 Call settings

#### 11.2.1 Call settings

**Caller ID:** You can select the presetting of system, hidden numbers or send numbers provided by the network operator.

**Call waiting:** You will be notified for a new call during the current one after this function is activated. For more information, contact your network provider.

**Call divert:** This service enables you to forward an incoming call of a certain business to the telephone number you specified. This service requires the support of the network. Contact your network supplier to open this service.

Allow you to select any one from Divert All Voice Calls (A forwarding icon displays at the status bar in standby mode after it is activated), Divert If Unreachable, Divert If No Answer, Divert If busy, and Divert All Data Calls. Then, the following options appear.

Activate: Allow you to set the Divert Number.

Deactivate: Allow you to cancel call-forwarding service.

Query Status: Allow you to check the status of the service.

To bar the functions above while not in need, select Cancel All Divert.

**Call barring:** Access the submenu, and you can set the following items to improve the security. Some network providers may not offer this service. For more information, contact your network supplier. Your network provider will provide you with a four-digit password to activate this service. Enter the menu, and then you have the following items.

**Outgoing Calls:** Allow you to activate, deactivate, or check this restriction towards all calls, International Calls or International Calls except to Home Country.

**Incoming calls:** In this menu, you can activate, deactivate, and check the restriction of all incoming calls, i.e. bar All Calls; or activate, deactivate, and check all incoming calls when Roaming.

Activate all: Allow you to activate all call barring services by inputting your password.

Cancel All: Allow you to cancel all call barring services by inputting your password.

**Change Barring PW:** Enter the old call barring password and then the new one.

Line Switching: You can select to switch over Line 1 and Line 2.

## 11.2.3 Advance settings

#### 11.2.3.1 Black list

The firewall function could help to realize the call rejection, the black list number will not be reminded for its calling, instead of ending the current call and the call is recorded in the rejected history list.

Reject from list

To turn on /off

**Black list number** 

To setup the black list

#### 11.2.3.2 Auto redial

Set it as On or Off to activate or deactivate this function.

## 11.2.3.3 Speed dial

Allow you to set status, speed dial list and 8 speed dial calls. Set it as on to access the standby interface, hold down the number from 2 to 9, and you can directly allocated by the set of numbers.

#### 11.2.3.4 Background sound

Allow you to have a setting of background sound.

#### 11.2.3.5 Call time display

Allow you to activate or deactivate this function.

#### 11.2.3.6 Call time reminder

This prompts you of the call duration of a certain period. Enter this menu, and you will have the following options.

Off: Deactivate the function.

**Single:** Input any numbers between 1 and 3000 (Unit: second) to set a period for the hint.

Periodic: Input any digits between 30 and 60 (Unit: second) to set a cycle for the hint.

#### 11.2.3.7 Auto quick end

Set it as On or Off , and the period of 1 to 9999 seconds.

## 12 Organizer

Allow you to use Calendar, Tasks, and Alarm clock, World clock, Note.

#### 12.1 Bluetooth

You can use it contact with other BT device.

#### 12.2 Calendar

In the submenu, the screen displays the calendar for the current month and the actual date is marked with special color background.

To view the date, press the Up/Down/Left/Right key. The calendar information refreshes upon your operation.

#### 12.3 Tasks

All your schedules are recorded in this entry. You will be reminded of your arrangement according to the mode you have set.

#### 12.4 Alarm

Five alert types and power-off alarm are supported. In the alarm clock list, select one to set the following entries, On/Off, 00:00 (Time), Repeat, Snooze, and the Alert Type. The Repeat entry can be set as Once, Everyday, and Days (working days, defaulted as Monday to Friday, however, the option can be customized).FM radio can be set as the alarm clock.

#### 12.5 World clock

You can view the time around the world.

To turn on /off.

And in any interface long press ok key or press the lamp key on the left side of your handset to turn on/off it.

## 13 Messages

#### 13.1 SMS

#### 13.2 Write message

Access the SMS editing interface to write the text. To select an option, press Option.

Done: Upon finishing editing, you can select Option for the following operations: Send only, Save and send, Save, Send to many, and

Send by group.

**Use templates:** In the default cursor, add the commonly used phrase.

**Insert object**: to insert a picture, animation or something to the message.

Text Format: to define the text format.( text size/ text style, alignment, and new

paragraph)

**Insert number:** Allow you to select number from the phone book.

**Insert name:** Allow you to select name from the phone book.

**Insert bookmark:** Allow you to add bookmarks. **Input method:** Various input methods for options.

## 13.2.1 Inbox

Select it to view the received messages. While viewing the message list, use the Up/Down key to select the previous or next message. To read a message, press "Ok". In this interface, press Option and you will find the following entries: Reply, Delete, Forward, Copy to Phone/SIM, Move to Phone/SIM, Delete All, Copy all, Move all, Use Number, Use URL, chat.

#### 13.2.2 Outbox

Select it to view the messages you save in the device or the SIM card.

While viewing the message list, press "Ok" to read details.

While reading a message, you can press "Option" to select your required operation as Send from SIM1/ SIM2, edit, Delete, Copy to

Phone/SIM, Move to Phone/SIM, Delete All, Copy all, Move all, Use Number, Use URL.

#### 13.2.3 Templates

There are several short sentences as default SMS that could be deleted or edited.

#### 13.2.4 SMS settings

Corresponding settings are required before your operation. Access the submenu to set the following items.

Profile Settings: Please contact your local network supplier to get the number of SMS service center. Access the submenu, and the mode list appears. The mode number varies with the different network supplier and the SIM card. Select a mode. Then, press Edit to set the Profile Name, SC address, Validity Period, and Message Type in turn.

**Note:** the network operator should support Functions like the expiry date of the message, the fax, message call, and the e-mail.

**Common Settings:** Allows you to activate or deactivate the Delivery Report and Reply Path.

Memory Status: Displays the occupied memory of your SIM card or device in n/m.

**Preferred Storage:** Allows you to default a position (SIM card or the device) to save your MMS. Storage location: Allows you to select to save to SIM card or cell phone.

#### 13.3 MMS

MMS refers to the multimedia messaging service. It stands out with the multimedia feature, capable of sending information of various multimedia formats like characters, images, and sounds.

The network operator should support this service. Make sure whether your SIM card supports it or contact a corresponding operator before use.

If your phone supports this feature, you can send and receive multimedia messages after necessary settings.

Access the submenu of MMS, and you will find Write Message, Inbox, Outbox, Drafts, Templates, and MMS Settings.

#### 13.3.1 Write message

Access the MMS editing interface. To add the addressee's number or Email. In addition, you can edit the subject and content. Select "Edit content" to enter into editing interface. You can do the following operation:

Add number: Allows you to add recipient's numbers.

Add Email: Allows you to add recipient's email.

Edit: Allows you to edit selected number of recipients.

**Delete:** Allows you move the current number of recipients out of the recipient list.

Access the MMS editing interface to write the text. Press "Option" to access the following interface:

**Done:** Upon finishing editing, you can select Option for the following operations: Send only, Save and Send, Save to Drafts, Save as template, Send options, and Exit.

Input method: Various input methods for options.

**Add picture:** Allow you to add pictures. **Add audio:** Allow you to add voice files. **Add video:** Allow you to add images.

Add attachment: Allow you to add attachment.

**Add slide before:** Allow you to add a new page in the front of the previous one. **Add slide after:** Allow you to add a new page in the back of the previous one.

Add bookmark text: Allow you to add the bookmarks saved in WAP.

**Preview:** Allow you to preview multimedia message.

**Slide timing**: Allow you to set up the slide time when you preview multimedia message. Upon finishing editing, you can select Option for the following operations: Send only, Save and Send, Save to Drafts, Save as template,

Send Options and Exit.

#### 13.3.2 Inbox

All received messages are stored in the Inbox. Allow you to perform the operations towards the current MMS, such as delete, view and so on.

#### 13.3.3 Outbox

The Outbox saves all messages that are sent while selecting the entry Save.

#### 13.3.4 Drafts

The messages unprepared for sending are stored in the Draft, waiting to be modified and sent.

#### 13.3.5 Templates

Five multimedia messages are preset in the phone. Allows you to view and edit the message, as well as access them directly.

#### 13.3.6 MMS Settings

**Compose:** Allow you to set the creation mode, picture resizing, best page time, auto signature, signature.

**Send:** Allow you to set the validity period, delivery report, read report, priority, slide timing, delivery time.

**Retrieve:** Allow you to set the home network, roaming, and read report and delivery report.

Filter: Allow you to set the options of Anonymous and other information you want to filter.

Server profile: to choose SIM1 or SIM2.

**Memory Status:** Allow you to view the memory occupation.

#### 13.4 Chat

Allows you to set two rooms and establish "My nickname" and "Destn. Number". Then, you can start chatting with the other party using messages.

#### 13.5 Voice mail server

If you cannot answer a call, you can ask the other party leave a message to you via this service. Then, access the Voice Mail Server to listen to the message. The network operator should support this service. Thus, you need to apply for activation before use.

#### 13.6 Broadcast message

The broadcast messages refer to the public messages sent by the operator. This service enables you to receive information relating to subjects like whether, taxi, and hospitals

from the operator. For the available subject information, consult your network supplier.

## 14 File Manager

Access the submenu, and you will find the entry of phone operating system, Phone, and Memory card (if available). On the top of the interface displays the total memory space and the remained space of the selected disc. Press "**Option**" to have the following operations:

Open: Press to list the contents and file under the menu.

New folder: Edit a name to create a folder.

Rename: Change the name of the current folder.

**Delete:** Press it to delete the current folder.

Sort by: Press to sort the folder and files by name, by type, by time, by size, or none (At

random). Select a file. Then, press Option to display the following options.

#### 15 Services

Press the Left soft key to access the function menu interface. Please choose the network service and press the left soft key to access the service menu interface.

If your SIM card and the service provider support the service, you can access through mobile phone. If you want to get more information, please contact with the supplier.

#### 15.1 WAP

**Homepage:** select this menu; you can enter the default website to get the information about entertainment, movies, fashion, friends, games, etc.

Bookmarks: to enter the default WAP website.

Recent pages: to check the recently-entered websites in this menu.

**Offline pages:** to check the websites saved in this menu.

**Input address:** input the address of the website you want to surf.

**Service inbox:** to store the push messages.

Settings: select SIM, edit account, browser options, service message settings, clear

cache, clear cookies, etc.

#### 15.2 Data account

#### 15.2.1 GSM Data

**Account name**: the name of the account, choose edit to amend.

Number: the number of the account.

**User name**: the name of dial-in service ( not WAP gateway ) . **Password**: the password of dial-in service ( not WAP gateway ) .

**Line type**: to choose line type, analogue or ISDN.

Speed: to choose the speed.

Primary DNS: Primary IP address.

Secondary DNS: Secondary IP address.

15.2.2 GPRS data:

**Account name**: the name of the account, choose edit to amend.

APN: input APN.

**User name**: the name of dial-in service ( not WAP gateway ) .

**Password**: the password of dial-in service ( not WAP gateway ) .

Auth.Type: to choose the type of the authentication.

Primary DNS: Primary IP address.

Secondary DNS: Secondary IP address.

#### 16 User Profiles

Several customized scene modes are provided to users, to choose the different mode for the different environment, such as General, meeting, outdoor, indoor, headset, Bluetooth type, and tone setup, volume, alert type, ring type, extra tone, answer mode, could be adjust as needs.

## 17 Settings

Select "Settings" in the Main Menu. Then, you can perform Dual SIM setup, Phone Setup, Network Setup, Security Setup, and Restore Factory Settings etc.

## 17.1 Dual SIM settings

Dual SIM open, only SIM 1 open, only SIM 2 open, flight mode.

#### 17.2 Phone setup

## 17.2.1 Time and Date

Allow you to Set home city, Time/Date ,Set Format.

#### 17.2.2 Schedule Power On/Off

Four-time entry is provided for you to edit. The phone can be switched on or off as you preset.

**Note:** If the time options are set same, they may not be activated at the same time. This may cause a conflict.

#### 17.2.3 Language

Allow you to set the display language, about 11 languages.

#### 17.2.4 Preferred Input Method

Various input methods are provided for you to choose.

## 17.2.5 Display setup

You can set Wallpaper, Screen Saver, Power on Display, Power off Display, Show Date and Time, and Show Owner Number, and clock type.

#### 17.2.6 Greeting Text

Allow you to edit the greetings displayed upon the device is switched on.

#### 17.2.7 Dedicated key

Set the navigation key as the appointed function.

## 17.2.8 Auto update of date and time

Allow you to set this function as ON or OFF.

#### 17.2.9 UART setup

Allow you to choose SIM1 or SIM2.

## 17.2.10 Misc. settings

#### **LCD Backlight**

Allow you to set the time of the LCD back light and Brightness.

#### 17.3 Network Settings

#### 17.3.1 Network selection

For the Selection Mode, you can switch between Manual and Automatic.

User could choose SIM 1 network or SIM 2 network for setting.

#### 17.3.2 Preferred networks

Select the favorite network operator, the one displayed in default status is the local network current used in SIM card. Click options to access the following operations: Add from list: To display all PLMN list, totally 223.

New: To add networks and priority of use.

**Change priority:** To set the priority of network. **Delete:** Delete the favorite network used currently.

**Note:** The network operator may decide whether to provide this service.

#### 17.4 Security setup

The settings of the security options of your phone will protect your device or SIM card from illegal use.

## 17.4.1 SIM 1 security setup

#### 17.4.2 SIM1 lock

To turn SIM1 lock on or off.

#### 17.4.3 Fixed dial

If supported by your SIM card, you can select some telephone numbers to dial. If this service is activated, you can only dial the telephone number in the FDN list or the number started with some numbers in front of the telephone number in the list.

Access the "Fixed dial" submenu, and you can set the following items.

Mode: Enter the PIN2 code to switch on or off this service.

**Fixed Dial List:** Press Ok to enter the menu of the FDN list. Press Option to Edit or Delete the number. If the list is empty, press Add to add phone numbers into the list.

**Note:** The PIN2 code is required to switch on or off this service. Please contact your network supplier for the code. After it is activated, the Phone Book displays the number in the list.

#### 17.4.4 Barred dial

If supported by your SIM card, you can bar some telephone numbers to dial. If this service is activated, the phone will be barred to dial the number you have set.

**Note:** The PIN2 code is required to switch on or off this service. Please contact your network supplier for the code. In addition, the phone number you have set will not display in the Phone Book.

#### 17.4.5 Change password

It's impossible to change the password of SIM1 and SIM2, with the passwords more than 4 numbers and less or equal to 8 numbers with confirmation to change the password successfully.

#### 17.4.6 SIM 2 security setup

The Same as SIM 1.

## 17.4.7 Phone lock

Your phone can be protected from being stolen and used by this function.

Access the submenu, and you can set the following items:

Allow you to select On and enter the Phone lock code. Next time you power on the device, a correct password is required. If the Phone lock has been activated, you can choose Off to deactivate the protection.

Note: The Phone lock code as default is 1122.

#### 17.4.8 Auto Keyboard lock

Allow you to choose close, 5 seconds, 30 seconds, 1 minute or 5 minutes.

In the standby screen manually lock the keyboard is defined as:

Hung up key & # key

Manually unlock is defined as: Right soft key & # key

#### 17.4.9 Change password

Allow you to change the phone password.

## 17.4.10 Restore factory settings

In this menu, enter the phone password and press Ok. Then, the settings of corresponding parameters will be restored as default.

#### 18. Games

To enter the function to play the games and have a setting of the games. For details about the operation, refer to the corresponding menu.

## 18 Writing Language/Input Method

#### 18.1 Overview

Your device supports the following input methods: English (ABC and abc), numbers, and symbols, etc.

## 18.2 Key definitions

Ok key: In the interface of Input Method, press Ok to select your required method. While editing a message, press it to access the

"Option" submenu, and finish editing or enter the EMS menu for edit.

Navigation key (Up/Down/Left/Right key): Press to move the cursor or for selection.

#### 18.3 Instructions on input method

#### 18.3.1 e.g. English Writing Language

For this input method, the keypad is defined as below.

For the keypad definition in English input mode, including Capital English input and Normal English input, refer to the table below. In the column of "Corresponding character or function", the mark ";" works as the division for Smart English ABC and Smart English abc.

When there is no semi-colon, it indicates that the two corresponds to the same characters:

| Key name       | Corresponding character or function | Description |
|----------------|-------------------------------------|-------------|
| Number key "0" | 0, space                            |             |
| Number key "1" | Symbols                             |             |
| Number key "2" | ABC2; abc2                          |             |
| Number key "3" | DEF3; def3                          |             |
| Number key "4" | GHI4; ghi4                          |             |
| Number key "5" | JKL5; jkl5                          |             |
| Number key "6" | MNO6; mno6                          |             |
| Number key "7" | PQRS7; pqrs7                        |             |
| Number key "8" | TUV8; tuv8                          |             |

Number key "9" WXYZ9; wxyz9

\* key Call the symbol input box
# key Change the input method
Up key Move the cursor upward
Down key Move the cursor downward
Left key Move the cursor leftward
Right key Move the cursor rightward

Right soft key Back or Clear

End key Return to the standby mode

#### 18.3.1.1 Using the keypad

For general operations, refer to the part below.

Each key allows you to input more than one character. Press a key repeatedly and fast until your required character shows.

To enter an English punctuation or special symbol, press \* key to show the special symbols input box in the English input mode, including capital mode and normal mode. To change an input method, press # key.

To input a space in English input mode, press Number key "0" once.

To clear one input error, press the Right Soft key. To clear all, press and hold the same key.

#### 18.3.2 Number

Refer to the table below for key definitions in this mode.

For this input method, the keypad is defined as below.

| - · · -   · · · · · · · · · · · · · · · |                                     |
|-----------------------------------------|-------------------------------------|
| Key name                                | Corresponding character or function |
| Number key "1"                          | 1                                   |
| Number key "2"                          | 2                                   |
| Number key "3"                          | 3                                   |
| Number key "4"                          | 4                                   |
| Number key "5"                          | 5                                   |
| Number key "6"                          | 6                                   |
| Number key "7"                          | 7                                   |
| Number key "8"                          | 8                                   |
| Number key "9"                          | 9                                   |
| Number key "0"                          | 0                                   |
| # key                                   | Change the input method             |

# key Change the input method
Up key Move the cursor upward
Down key Move the cursor downward
Left key Move the cursor leftward
Right key Move the cursor rightward

Left soft key Ok

Right soft key Back or Clear

End key Return to the standby mode

#### 18.4 Using the keypad

For general operations, refer to the part below.

• Press the Number key (0-9) to enter the corresponding number.

- To change an input method, press # key.
- To delete wrong inputs, press the Right Soft key to select Clear. Press and hold it to delete all.

## 18.5 Symbol

Using the keypad: To access the symbol box during editing mode, press \* key. To select your required symbol, press the navigation keys. Then, press Ok to confirm.

## 19 Common Troubles and Trouble Removal

Prior to contacting the after-sales service providers, please make the following simple inspection to save the maintenance time and expenses for you as much as possible.

| Common Troubles                 | Causes and Resolutions                                                                                    |
|---------------------------------|----------------------------------------------------------------------------------------------------|
| Cannot be powered on            | Check if the pressing on the Startup Key for at least more than 1 second;                                 |
|                                 | Check if the batteries are poorly contacted, please                                                       |
|                                 | take out the batteries first and then re-load and then re-start up;                                       |
|                                 | Check if the batteries are out, please charge them;                                                       |
| Impossible to connect network   | Signals are too weak, please try to another place with stronger signal;                                   |
|                                 | The cell phone is out of the network coverage of network service provider;                                |
|                                 | SIM card is invalid, please contact your network supplier;                                                |
| It display message upon startup | Check if SIM card is installed correctly;                                                                 |
|                                 | The auto lock function is selected, please input the cell phone password before use;                      |
|                                 | Input PIN and input PIN function is enabled for every startup, you must input PIN code;                   |
|                                 | Input PUK code: The cell phone will be locked when                                                        |
|                                 | incorrect PIN codes are inputted for three times, you                                                     |
|                                 | have to input PUK code provided by your network                                                           |
|                                 | operator;                                                                                                 |
| Poor quality of calls           | Please check if the volume is adjusted improperly; When this cell phone is used in the areas with poor    |
|                                 | receiving signals, like near the high buildings or in the                                                 |
|                                 | basements, the wireless electric wave cannot be                                                           |
|                                 | transmitted effectively;                                                                                  |
|                                 | When this cell phone is used in calling intensity                                                         |
|                                 | period, like the rush hours, calling failure is caused by network congestion;                             |
| Standby time is curtailed       | Standby time is related to the system setting of                                                          |
| •                               | network, maybe the cell phone is used in the area                                                         |
|                                 | with poor receiving signals. Upon no signals, the cell phone will constantly launch signals to search for |
|                                 |                                                                                                    |

base station and batteries will run out, so the standby time is curtailed. Please use the cell phone in places

with stronger signal or power off it;

Please replace batteries;

SIM card error There is filth on the metal surfaces of SIM cards,

please use the clean cloth to wipe the metal contact

point of SIM card;

SIM card is not installed well;

SIM card is damaged, please contact with your

network service provider;

Calls cannot be dialed Please make sure if dial key is pressed after dialing;

Please make sure if calling is barred for charges in

arrears;

Please make sure if SIM card is valid;

Please make sure if call barring function is set;

Please make sure if immovable dialing function is set;

The caller cannot contact you Please make sure if the cell phone is powered on and

connected to network;

Please make sure if calling is barred for charges in

arrears;

Please make sure if SIM card is valid;

Please make sure if call barring function is set;

Please make sure if immovable dialing function is set;

It's cannot be charged Poor contact, please check if the plug is connected

well;

Charge in the environment with the temperature lower than -10 or higher than 55 , please change the

charging environment;

Battery or charger is damaged, please replace it;

Some functions cannot be set Wrong operation;

The network supplier does not support this function

or you have not applied for this function.

#### 20 Warranties

This declaration of warranty covers all legal claims. Within the warranty period, all faults will be repaired free of charge or else the unit will be replaced with a new one at no cost if the defect is attributable to a fault in manufacturing or materials.

Excluded from the warranty is any damage due to improper use or due the actions of a third party or force majeure. This also applies to the accessories which are subject to normal wear and tear (batteries etc.). Further claims, such as equalization payments are similarly excluded, even if the damage to the device comes under the warranty.

The mobile phone has undergone rigorous quality control testing. Should you nevertheless still have a problem with the product, please first of all contact with us.

#### FCC RF EXPOSURE INFORMATION:

#### WARNING!! Read this information before using your phone

In August 1986 the Federal Communications Commission (FCC) of the United States with its action in Report and Outer FCC ZL5B25 adopted an updated safety standard for human exposure to radio frequency (RF) electromagnetic energy emitted by FCC regulated transmitters. Those guidelines are consistent with the safety standard previously set by both U.S. and international standards bodies. The design of this phone complies with the FCC guidelines and these international standards. Use only the supplied or an approved antenna. Unauthorized antennas modifications, or attachments could impair call quality, damage the phone, or result in violation of FCC regulations. Do not use the phone with a damaged antenna. If a damaged antenna comes into contact with the skin, a minor burn may result. Please contact your local dealer for replacement antenna.

#### **BODY-WORN OPERATION:**

This device was tested for typical body-worn operations with the back of the phone kept 1.5cm from the body. To comply with FCC RF exposure requirements, a minimum separation distance of 1.5cm must be maintained between the user's body and the back of the phone, including the antenna, whether extended or retracted. Third-party belt-clips, holsters and similar accessories containing metallic components shall not be used. Body-worn accessories

that cannot maintain 1.5cm separation distance between the user's body and the back of the phone, and have not been tested for typical body-worn operations may not comply with FCC RF exposure limits and should be avoided.

For more information about RF exposure, please visit the FCC website at www.fcc.gov

Your wireless handheld portable telephone is a low power radio transmitter and receiver. When it is ON, it receives and also sends out radio frequency (RF) signals. In August, 1996, the Federal Communications Commissions (FCC) adopted RF exposure guidelines with safety levels for hand-held wireless phones. Those guidelines are consistent with the safety standards previously set by both U.S. and international standards bodies:

Those standards were based on comprehensive and periodic evaluations of the relevant scientific literature. For example, over 120 scientists, engineers, and physicians from universities, government health agencies, and industry reviewed the available body of research to develop the ANSI Standard (C95.1). Nevertheless, we recommend that you use a hands-free kit with your phone (such as an earpiece or headset) to avoid potential exposure to RF energy. The design of your phone complies with the FCC guidelines (and those standards).

Use only the supplied or an approved replacement antenna. Unauthorized antennas, modifications, or attachments could damage the phone and may violate FCC regulations.

#### NORMAL POSITION:

Hold the phone as you would any other telephone with the antenna pointed up and over your shoulder.

# RF Exposure Information:

FCC RF Exposure requirements: The highest SAR value reported under this standard during product certification for use next to the body with the minimum separation distance of 1.5cm is 0.419W/kg, next to the head is 0.369W/kg. This transmitter must not be collocated or operating in conjunction with any other antenna or transmitter.

This device complies with part 15 of the FCC rules. Operation is subject to the following two conditions:

- (1) this device may not cause harmful interference, and
- (2) this device must accept any interference received, including interference that may cause undesired operation.

NOTE: The manufacturer is not responsible for any radio or TV interference caused by unauthorized modifications to this equipment. Such modifications could void the user's authority to operate the equipment.

NOTE: This equipment has been tested and found to comply with the limits for a Class B digital device, pursuant to part 15 of the FCC Rules. These limits are designed to provide reasonable protection against harmful interference in a residential installation. This equipment generates uses and can radiate radio frequency energy and, if not installed and used in accordance with the instructions, may cause harmful interference to radio communications. However, there is no guarantee that interference will not occur in a particular installation. If this equipment does cause harmful interference to radio or television reception, which can be determined by turning the equipment off and on, the user is encouraged to try to correct the interference by one or more of the following measures:

- Reorient or relocate the receiving antenna.
- Increase the separation between the equipment and receiver.
- -Connect the equipment into an outlet on a circuit different from that to which the receiver is connected.
- -Consult the dealer or an experienced radio/TV technician for help

Do not use the device with the environment which below minimum -10  $^{\circ}$ C or maximum over 50  $^{\circ}$ C, the device may not work.

Changes or modifications to this unit not expressly approved by the party responsible for compliance could void the user's authority to operate the equipment.